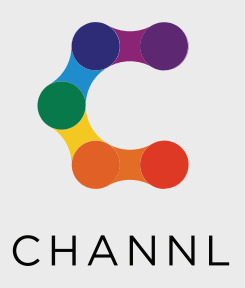

## CREATING THE PERFECT PRODUCT

**This crib sheet will give you all the information you need to know about how to create the perfect products for your website.** It is essential that this process is followed to make sure that your products are represented as best as possible.

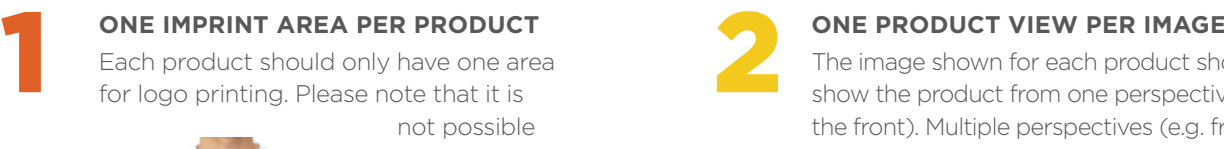

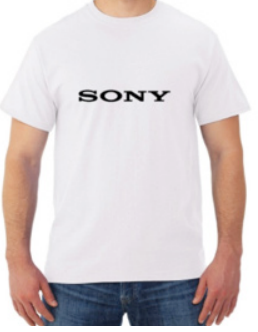

not possible to display multiple print areas on any product.

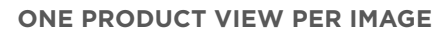

The image shown for each product should only show the product from one perspective (e.g. the front). Multiple perspectives (e.g. front and back together in one image) should be avoided.

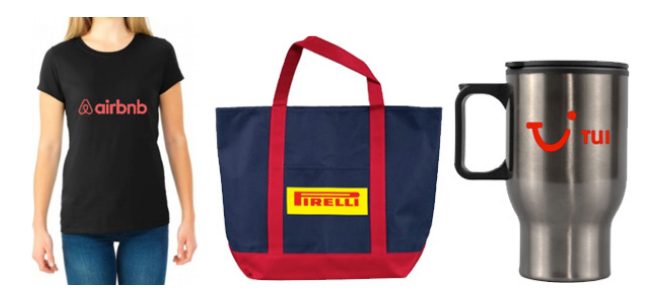

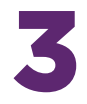

**SOME IMAGE PER COLOUR**<br>Each colour of a given prod<br>whereby a single image feat Each colour of a given product should be featured in its own image. There should be no situation whereby a single image features multiple colours of the same product. On the website, images of each available colour will be listed underneath a larger image of the currently selected colour. Selecting each of these images will bring up a larger preview of that colour (below).

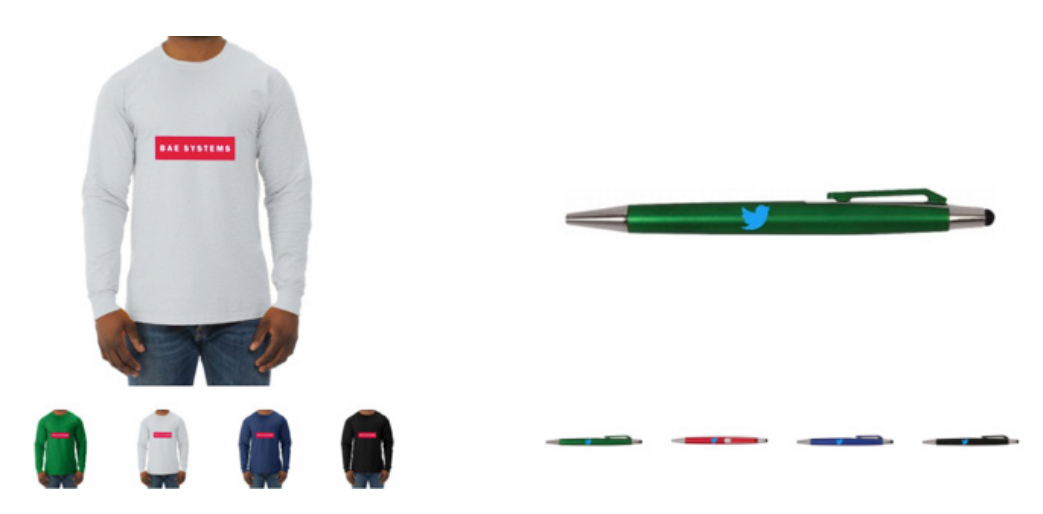

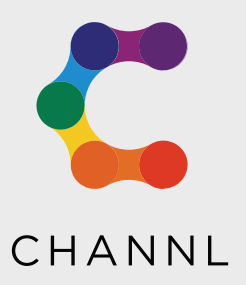

## CREATING THE PERFECT PRODUCT

### **Continued…**

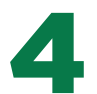

**PRODUCT IMAGES MUST BE IDENTICAL FOR THE SAME PRODUCT**<br>Images for any variations of the same product (e.g. different colour T-s<br>possible. This includes attributes such as the size, scale, orientation and Images for any variations of the same product (e.g. different colour T-shirts) should be as similar as possible. This includes attributes such as the size, scale, orientation and distance from the camera. If the images are not identical then this will affect how the logos are displayed for each variation.

The images for the below products are identical. This means that the logo area (green rectangle) will be the same size on both images. The logo will therefore be displayed the same for each product when previewed on the website.

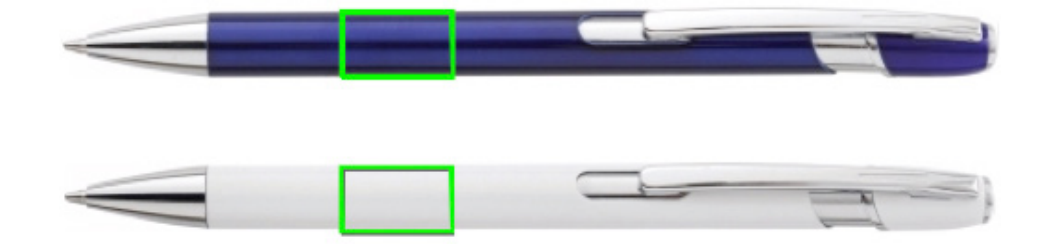

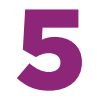

**SPECIFY STATE IN SIBLE BRANDING AREA ON THE IMAGE The area where the logo will be printed on the product must be visible in and as high as possible (i.e. a mi VISIBLE BRANDING AREA ON THE IMAGE** The area where the logo will be printed on the product must be visible in the image supplied. If the branding area is not visible then it will not be possible to show any logos on the product. For example, if you want a T-shirt to be branded on the rear then do not take a picture of it from the front.

The resolution of each image should be as high as possible (i.e. a minimum of 2000 x 2000 pixels) so that it looks sharp when uploaded to the website. It should be remembered that the product will be shown at different sizes depending on the webpage being viewed. Therefore, products might look fine when their image is small but could become blurred when larger previews are considered.

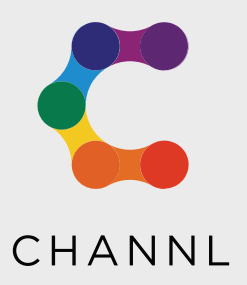

# CREATING THE PERFECT PRODUCT

### **Continued…**

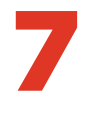

**THE IMPRINT AREA MUST BE EITHER SQUARE OR RECTANGULAR**<br>
Please note that this only relates to the imprint area itself, not the shape of the branding. For example, a circ<br>
logo can still be printed inside a square branding Please note that this only relates to the imprint area itself, not the shape of the branding. For example, a circular shown face on. This will help to ensure that the image is not warped when previewed on the website.

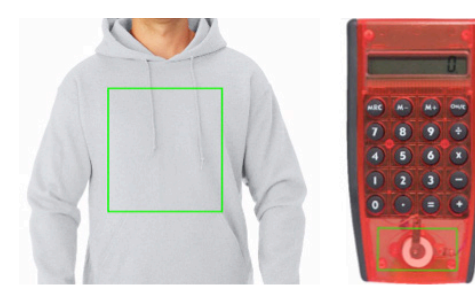

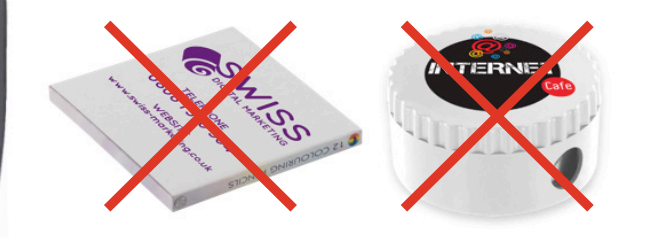

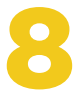

### A DUPLICATE IMAGE WITH A DOTTED<br>
LINE TO SHOW IMPRINT AREA<br>
This will help to make sure that the<br>
<sup>This will help to make sure that the</sup><br>
<sup>19</sup> PRODUCT PRICING<br>
be the base price of **A DUPLICATE IMAGE WITH A DOTTED LINE TO SHOW IMPRINT AREA**

This will help to make sure that the branding area that is shown on the website is correct.

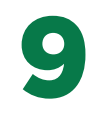

The price displayed for the product must be the base price of the product and should include the cost of either a one colour or full colour print alongside the origination costs and any additional charges.

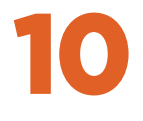

## THE BACKGROUND FOR EACH IMAGE<br>
The presence of a background can affect the **SHOULD BE TRANSPARENT**

clarity of the image and will also have implications for the styling of the site.

Equally, the image quality can be affected. Where possible, the background should be omitted.

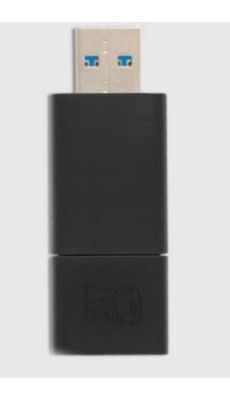

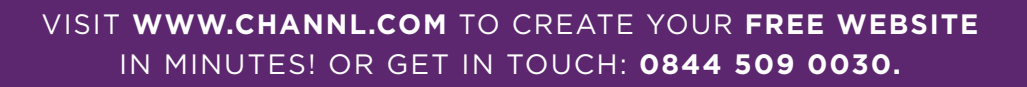